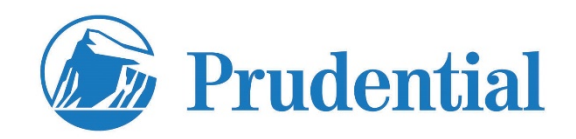

Registered Users may access compensation statements on the [www.pruxpress.com](http://www.pruxpress.com/) website. For registration questions, contact 866-599-2871 or [pxb.registrations@prudential.com](mailto:pxb.registrations@prudential.com)

To register, go to the Prudential website **(www.pruxpress.com).** 

- Click Register
- Complete and submit the registration information.
- Register under the individual SSN
- Individual compensation payees can view their compensation statements one business day after registering. No additional action is required.